# **Inhoud in vogelvlucht**

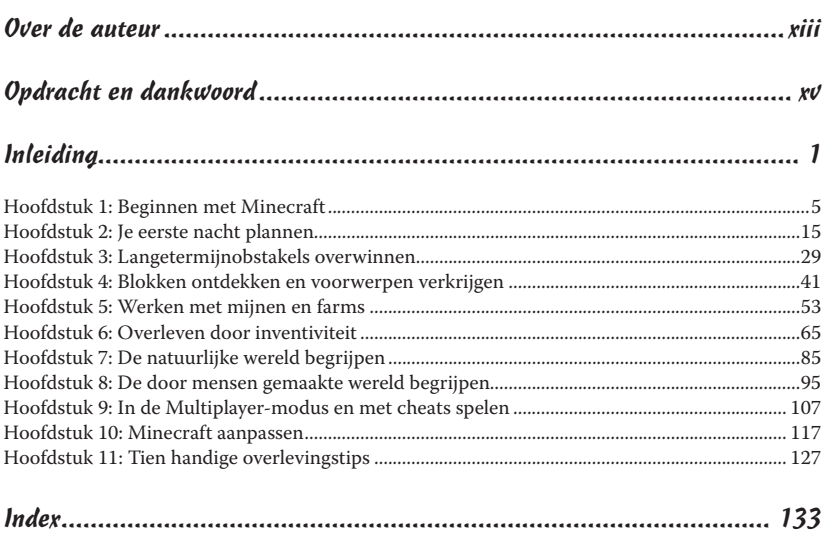

# **Inleiding**

Wanneer je gek bent op games met bouwen, survival, bouwkunde en avontuur, dan ben je bij Minecraft aan het goede adres. Met al meer dan negen miljoen spelers is Minecraft een openeinde-, maar toch avontuurlijke sandboxgame, waarvan je kunt maken wat je wilt.

In Minecraft draait het allemaal om het verzamelen van hulpbronnen en bouwelementen, terwijl je geconfronteerd wordt met monsters. De Minecraftwereld bestaat uit vierkante blokken, waar je huizen mee bouwt en voorwerpen maakt door ze te breken en te vervangen. Meer kan ik er niet over zeggen. De game heeft zich geëvolueerd tot een evenwichtig en complex spel, dat al miljoenen fans weet te boeien. Wanneer je *Minecraft voor Dummies* doorbladert, kun je elk stukje informatie over Minecraft toepassen en het spel spelen op de manier die jij wilt.

# Over dit boek

Ik ga ervan uit dat je geen voorkennis van Minecraft hebt. Het boek helpt je met het registreren van een Minecraft-account om verschillende voorwerpen te kunnen bouwen die nodig zijn voor automatische boerderijen en enorme gebouwen en machines. En dat allemaal met een verzameling van bouwblokken.

Hoewel Minecraft een enorme spelersgemeenschap heeft met spelers die zelf hulpprogramma's maken en publiceren, richt *Minecraft voor Dummies* zich vooral op het spel zelf. Dit boek is een bron van informatie voor nieuwe spelers, die snel ervaring willen opdoen en dingen willen opzoeken. Hoewel het boek niet diep ingaat op de te gebruiken strategieën (dat laat ik aan je eigen creativiteit over), besteed ik wel uitgebreid aandacht aan Minecrafts ingewikkeldste systemen en gamecomponenten.

Minecraft brengt voortdurend updates uit met nieuwe functies. Dit boek is upto-date tot versie 1.8. Maar Minecrafts latere updates zullen zeer waarschijnlijk de oorspronkelijke werkwijze van het spel niet veranderen. Met dit boek heb je dus een overzicht van de belangrijkste functies van Minecraft.

# Veronderstellingen

Omdat het lastig is om van te voren te bedenken wie dit boek gaat lezen, doe ik enkele aannamen over jou, de lezer:

- ✓ Je hebt een computer en weet hoe je die moet gebruiken.
- Je weet wat een webbrowser is en je kunt surfen op het web.
- ✓ Je hebt een e-mailadres en je weet hoe je dat kunt gebruiken.
- ✓ Je computer kan programma's in Java downloaden en afspelen.
- ✓ Je hebt een functionerend toetsenbord en een werkende muis.

# De pictogrammen in dit boek

In de kantlijn van dit boek vind je diverse pictogrammen. Ze wijzen je op informatie die nuttig voor je kan zijn:

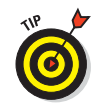

Dit pictogram wijst je op tips of trucs die je kunt gebruiken om je spelervaring te verbeteren.

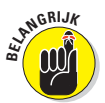

Deze informatie moet je proberen te onthouden. Zo zul je een betere speler worden.

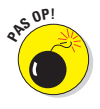

Wanneer je dit pictogram ziet, lees dan de informatie die erbij staat. Waarschuwingen behoeden je voor grote fouten, die een gevaar voor je Minecraft-wereld (of computer) kunnen zijn.

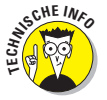

Je kunt deze informatie rustig overslaan. Maar ze verdient een plekje in dit boek, dus het kan toch interessant zijn om te lezen.

# Afspraken in dit boek

In *Minecraft voor Dummies* gebruiken we genummerde stappen, opsommingen met vinkjes en screenshots. In het boek staan ook enkele kaderteksten die nietessentiële informatie bevatten, maar je helpen het onderwerp beter te begrijpen.

# Wat nu?

Wanneer je *Minecraft voor Dummies* van voor tot achter doorleest, krijg je een schat aan informatie. Maar je kunt ook rustig in het boek grasduinen en zoeken naar informatie over speciale onderwerpen. Ben je nog niet bekend met Minecraft en wil je weten waar de game eigenlijk om draait, lees dan hoofdstuk 1 tot en met 3 en blader de volgende hoofdstukken door. Ze gaan gedetailleerder in op de onderwerpen dan in eerste instantie nodig is. Je kunt ze later natuurlijk altijd nog lezen.

Wanneer je al ervaring met Minecraft hebt en er dieper in wilt duiken, sla dan hoofdstuk 1 tot en met 3 over en bekijk de interessantere onderwerpen in de rest van het boek. En vergeet natuurlijk niet om hoofdstuk 11 te lezen. Hier staan tien nuttige tips over Minecraft.

# **Hoofdstuk 1**

# **Beginnen met Minecraft**

#### In dit hoofdstuk:

- ▶ Je account registeren
- **Minecraft kopen en downloaden**
- ▶ Je eerste game spelen
- ▶ De basiscontrols van het spel

In de sandboxsurvivalgame Minecraft bouw je structuren, vecht je met mon-<br>sters, verzamel je objecten, delf je mineralen en werk je aan je eigen doelen.<br>Deze op grids gebaseerde 3D-game laat natuurlijke gegenereerde landsc Deze op grids gebaseerde 3D-game laat natuurlijke gegenereerde landschappen en uitdagingen zien.

. . . . . . . .

In de *Survival-modus* moet je je hulpbronnen beheren en nuttige voorwerpen bemachtigen om verder te komen in het spel. In de *Creative-modus* kun je allerlei structuren bouwen, ontwerpen, indelen en uitvinden wat je maar je wilt in je eigen persoonlijke universum. De meeste informatie die je nodig hebt, vind je echter in de Surival-modus. In dit hoofdstuk lees je hoe je Minecraft kunt kopen, hoe je begint in een Survival-wereld en leer je de besturing van de game onder de knie krijgen.

# Een Minecraft-account registreren

Voordat je aan de slag gaat, moet je eerst een Minecraft-account aanmaken. Je kunt het spel dan in de demomodus spelen. Om de volledige versie te spelen heb je een Premium-account nodig. In de volgende stappen lees je hoe je dit aanvraagt:

1. Ga naar http://minecraft.net.

De homepage van Minecraft verschijnt.

2. Klik in de rechterbovenhoek van de pagina op Register.

De webpagina Create a new Mojang account verschijnt.

- 3. Typ in de bovenste twee tekstvakken je e-mailadres en in de onderste twee een wachtwoord.
- 4. Klik op de knop Create account.

### $\boldsymbol{\theta}$  Minecraft voor Dummies

5. Je ontvangt nu een e-mail met een validatielink. Klik op de link in het e-mailbericht.

 In je browser opent een venster met bovenin Succes! Your e-mail has now been verified.

- 6. Typ vervolgens je e-mailadres en wachtwoord in en klik op Log in.
- 7. Nu moet je je account nog beveiligen. Klik in het rode kader boven in het browservenster op de knop Secure my account.
- 8. Kies bij de drie vragen (Question) een vraag en vul daaronder jouw antwoord in. Alle vragen zijn in het Engels. Ben je die taal niet machtig, vraag dan hulp aan iemand anders. Typ bij Password je wachtwoord in en bevestig de wijzigingen met Save.

Je keert nu terug naar de accountpagina.

- 9. Klik op View account settings om de gegevens van je account te controleren en aan te vullen.
- 10. Klik achter Name op de knop Edit en vul een spelnaam in. Sluit af met Save.
- 11. Klik vervolgens ook achter Birthdate op de knop Edit en vul je geboortedatum in. Sluit ook hier af met Save.

In de volgende paragraaf lees je hoe het spel kunt kopen.

# Minecraft kopen en installeren

Om de game te kopen en te installeren log je in op je account op http://minecraft.net. (Zie de vorige paragraaf voor meer informatie over registratie.) Neem de volgende stappen:

1. Klik op de homepage op de grote knop Get Minecraft (zie figuur 1.1).

De pagina van de Minecraft Store verschijnt.

2. Klik in de linkerbovenhoek op Buy Minecraft for This Account.

Tijdens het schrijven van dit boek was de prijs van de game € 19,95.

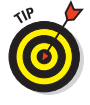

 Wanneer je niet op de knop kunt klikken, kan het zijn dat je niet bent ingelogd (of je hebt het spel al eerder gekocht).

3. Vul je betaalgegevens in en klik op Proceed to Checkout.

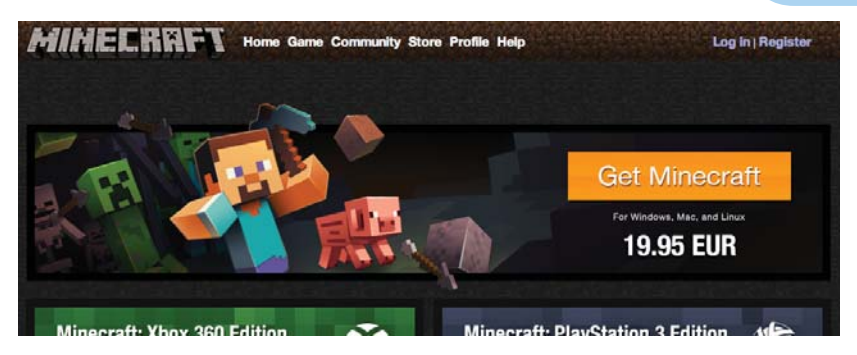

**Figuur 1.1:** De game kopen

- 4. Volg de benodigde stappen om je aankoop af te ronden.
- 5. Keer terug naar de homepage van Minecraft. De grote knop Get Minecraft aan de rechterkant van de pagina zou nu veranderd moeten zijn in Download Now. Klik op deze knop om de downloadpagina te openen.
- 6. Wanneer je Windows gebruikt, klik je op de download en bewaar je het bestand ergens op je computer.

 Voor instructies voor andere besturingssytemen klik je op de knop Show All Platforms.

7. Dubbelklik op het bestand om de game te installeren.

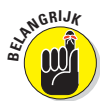

Je betaling wordt direct in je account verwerkt, zodat je (indien nodig) altijd het spel weer gratis kunt downloaden. Het is ook mogelijk om Minecraft in je browser te spelen. Hiervoor moet je op de link onder de knop Get Minecraft klikken.

# De game spelen

Nadat je Minecraft hebt geïnstalleerd, kun je beginnen met gamen. Start de gedownloade Launcher om het spel te starten.

## Inloggen en je weg vinden in het hoofdmenu

De launcher opent met het venster Minecraft News, dat informatie toont over game-updates en -links. Voer je gebruikersnaam en wachtwoord in en klik op Log in. Het hoofdmenu verschijnt nu (zie figuur 1.2).

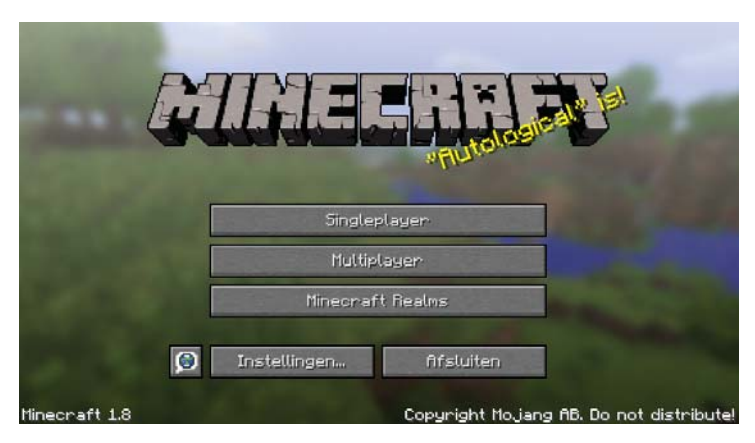

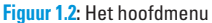

In de volgende opsomming zie je wat je kunt doen, nadat je op een van de knoppen van het hoofdmenu hebt geklikt:

- ✓ **Singleplayer.** Start of ga door met een basisgame. In dit hoofdstuk bespreken we mogelijkheden van een game in de Singleplayer-modus.
- ✓ **Multiplayer.** Speel online samen met andere spelers. Meer informatie over de Multiplayer-modus vind je in hoofdstuk 9.

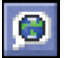

- ✓ **Taal.** Verander de taal van de tekst in Minecraft. Op deze kleine knop naast de knop Instellingen zie je een teksballon met daarin een wereldbol.
- *►* Instellingen. Beheer game-instellingen, zoals geluid, grafische instellingen, muisbesturing, moeilijkheidsgraden en andere instellingen.
- ▲ Afsluiten. Met deze knop sluit je het spel af, tenzij je in een browservenster speelt.

## Je eerste game in de Singleplayer-modus

Om je eerste spel in de Singleplayer-modus te beginnen, doe je het volgende:

1. Klik op de knop Singleplayer om een lijst van al je werelden te bekijken.

Wanneer je Minecraft voor de eerste keer speelt, is deze lijst leeg.

2. Klik op de knop Wereld Creëren om een nieuw spel te starten.

Het venster Wereld creëren verschijnt (zie figuur 1.3).

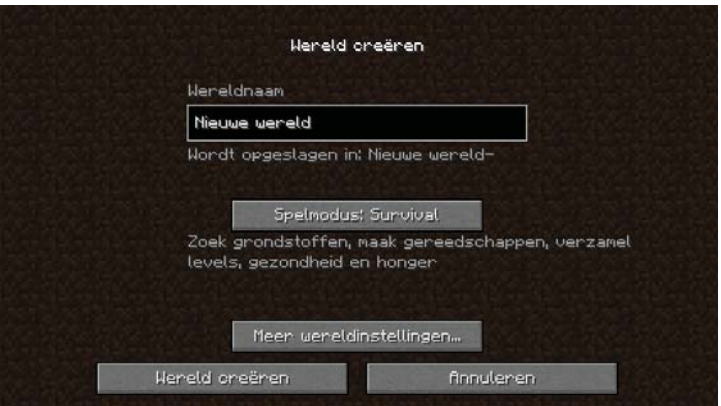

**Figuur 1.3:** Een nieuwe wereld maken

3. Typ in het tekstvak Wereldnaam de naam die jij je wereld wilt geven en klik onder in het venster op de knop Wereld creëren.

 De knoppen Spelmodus en Meer wereldinstellingen worden besproken in hoofdstuk 10.

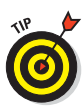

Om *cheats*, speciale krachten die zorgen voor een wat normalere ervaring, aan te zetten klik je op de knop Meer wereldinstellingen en vervolgens op de knop Cheats toestaan om cheat aan of uit te zetten. Cheats maken de game wat gemakkelijker, waardoor je bij je eerste spel meer controle over je wereld hebt. In hoofdstuk 2 lees je hoe je een basischeat kunt gebruiken om je eerste spel te overleven.

Als je klaar bent met het maken van je wereld, start het programma automatisch met het genereren van de wereld en plaatst je *avatar* (karakter) erin.

## De basiscontrols

De wereld van Minecraft (zie figuur 1.4) is opgebouwd uit kubussen, *blokken*, bestaande uit materialen als aarde of steen. De blokken kun je breken en gebruiken om huizen te bouwen of nuttige voorwerpen te maken. Een blok dat bestaat uit bijvoorbeeld zand, wordt *zandblok* genoemd. Omdat de zijkanten van elk blok 1 meter zijn, worden de meeste afstanden ook in blokken gemeten. Wanneer je ergens leest dat een voorwerp 'drie blokken hoog' ligt, wordt daar de afstand van de grond naar de top van een stapel van drie blokken mee bedoeld.

Naast het bouwen en maken van voorwerpen, moet je je verdedigen tegen monsters en zelfs met ze vechten. Wanneer je verder bent in de game, is overleven niet meer je belangrijkste doel. Nu gaat het meer om het bouwen van gebouwen, hulpbronnen verzamelen en uitdagingen aangaan om toegang te krijgen tot meer blokken en voorwerpen.

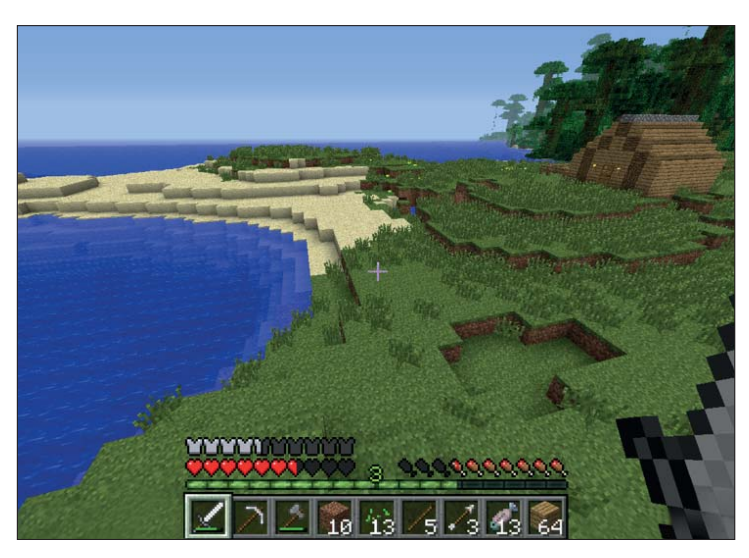

**Figuur 1.4:** Zo ziet Minecraft eruit

Om te overleven moet je weten hoe je je verplaatst, je verdedigt tegen vijanden en omgaat met de blokken waaruit je wereld bestaat. In tabel 1.1 staan de toetsencombinaties voor de besturingselementen.

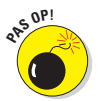

Wanneer je toetsen opnieuw toekent, kan dit later in de game tot verwarring leiden.

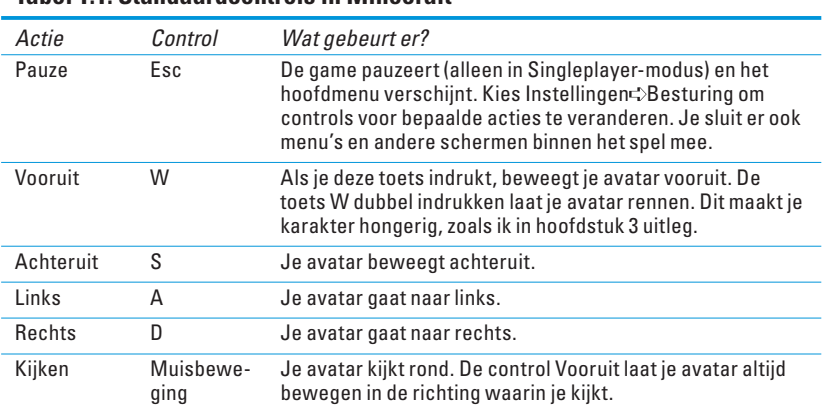

#### **Tabel 1.1: Standaardcontrols in Minecraft**